## Verified DUO Push for SSO

When you log into a website that is a part of our SSO(Pirate Port, O365, Blackboard....) You will see our standard login where you enter your network credentials

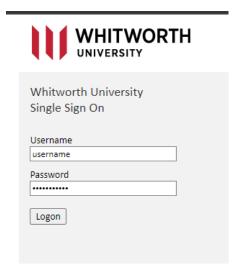

Browser

If you are already enrolled in DUO (most staff and students are) you will get the following window and a notification sent to your cell phone in your DUO app where you will need to enter the 3-digit code

Enter code in Duo Mobile

Verify it's you by entering this verification code in the Duo Mobile app...

623

Sent to "Android" (-------1694)

Other options

Need help? Secured by Duo

## Are you logging in to Whitworth SSO? For your security, enter the code displayed on your login screen. Never enter a code from a text or phone call. Verification code Spokane, WA, US 11:22 AM PST Verify

Phone

If you do not use the DUO app, you can choose more options on the browser window and select the option that works for you

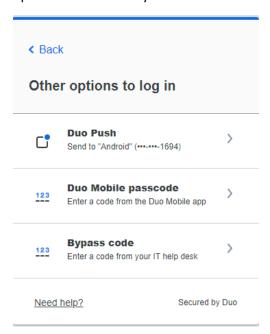

Once you have successfully entered in your code you will see the final window and then your SSO website

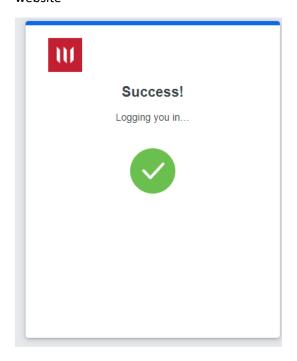